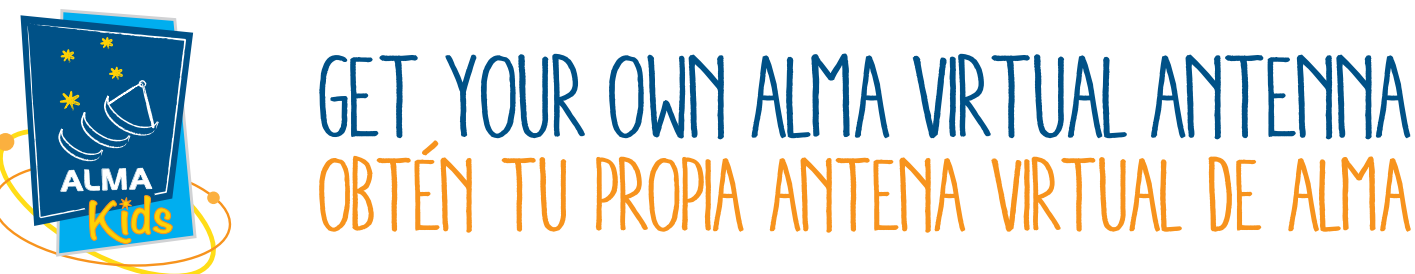

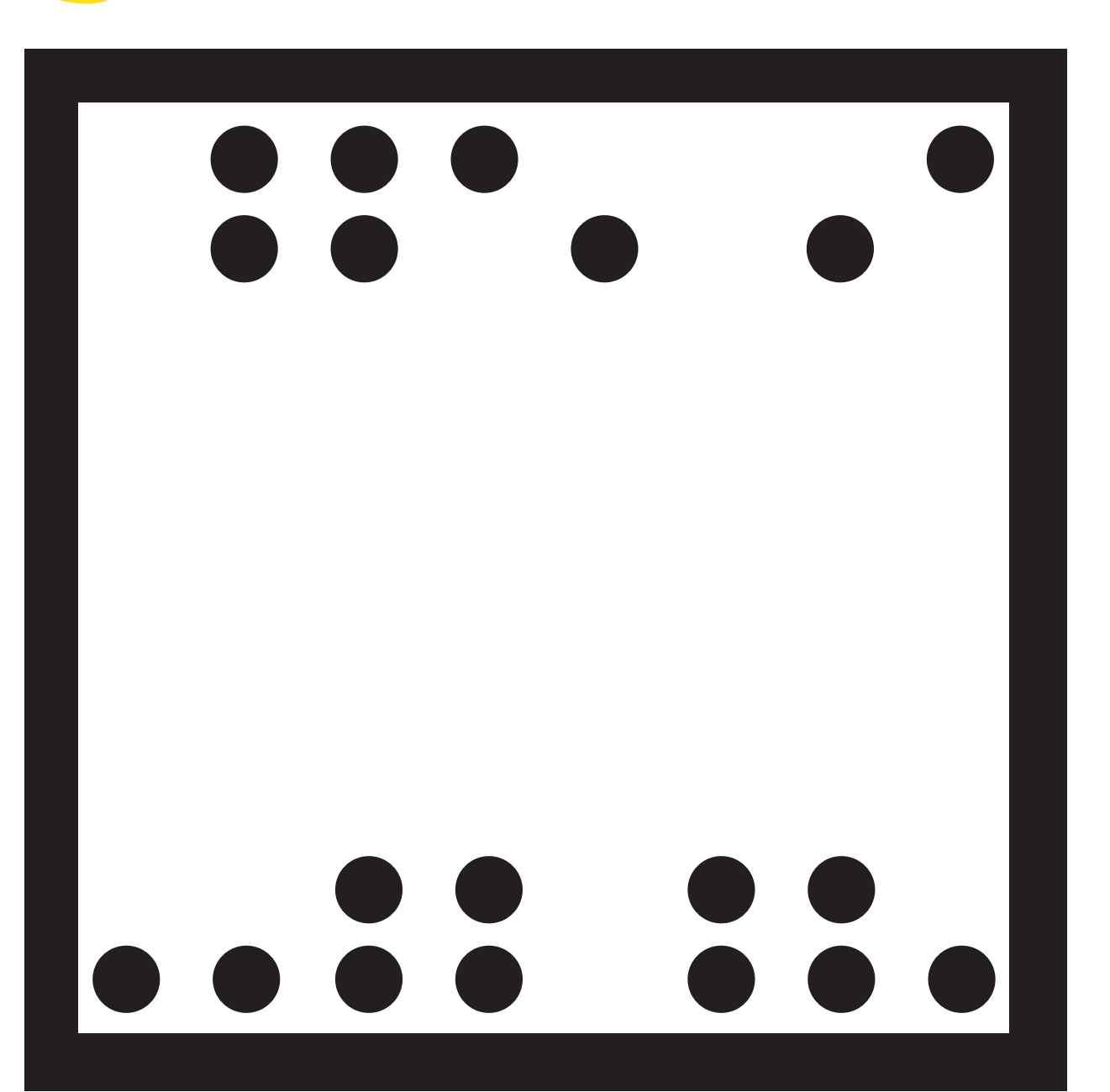

Download the *AReader* application from AppStore or GooglePlay.

While the app is being installed on your device, *print this figure*.

Once you have completed steps 1 and 2, open the *AReader* application, point your camera at the code you printed and an ALMA antenna will automatically appear on the screen.

Descarga la aplicación *AReader* desde el AppStore o GooglePlay.

Mientras se instala la aplicación en tu dispositivo, *imprime esta figura*.

Cuando hayas completado los pasos 1 y 2, abre la aplicación *AReader*, apunta la cámara hacia el código que imprimiste y automáticamente aparecerá una antena de ALMA en tu pantalla.

**www.almaobservatory.org**

 $\overline{3}$